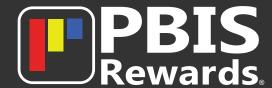

## **Login to PBIS Rewards with Code**

Student Portal access is available in a web browser at <a href="mailto:student.pbisrewards.com">student.pbisrewards.com</a>

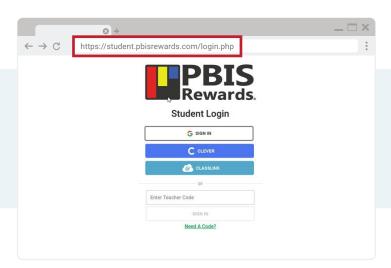

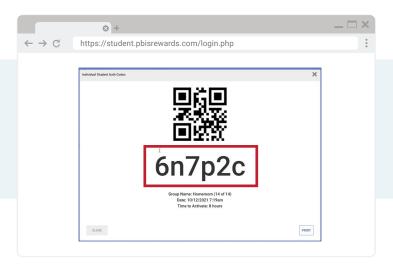

If you do not have single sign-on with Google, Clever, or ClassLink, a teacher can **create a code** to give you access.

**Enter the code** into the Student Portal.

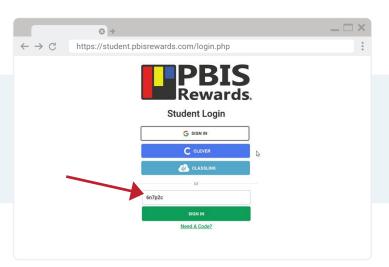

If necessary, you will **search** for your account in the pop-up and select it.

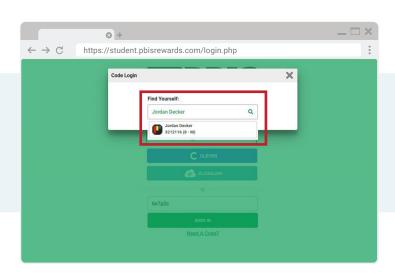

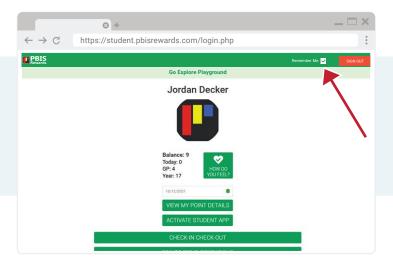

If you will be the only student user on the computer, they should select "Remember Me" if available.

HAVE QUESTIONS?
We're available to help!
pbishelp.com

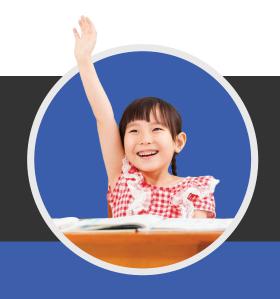

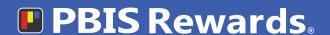